#### **Semel kuljettajan ohje**

## **Semel Contact Tablet**

**Sijaintipaikan sallimisen asetus Uusi Tablet ohjelmaversio 4.0.11381**

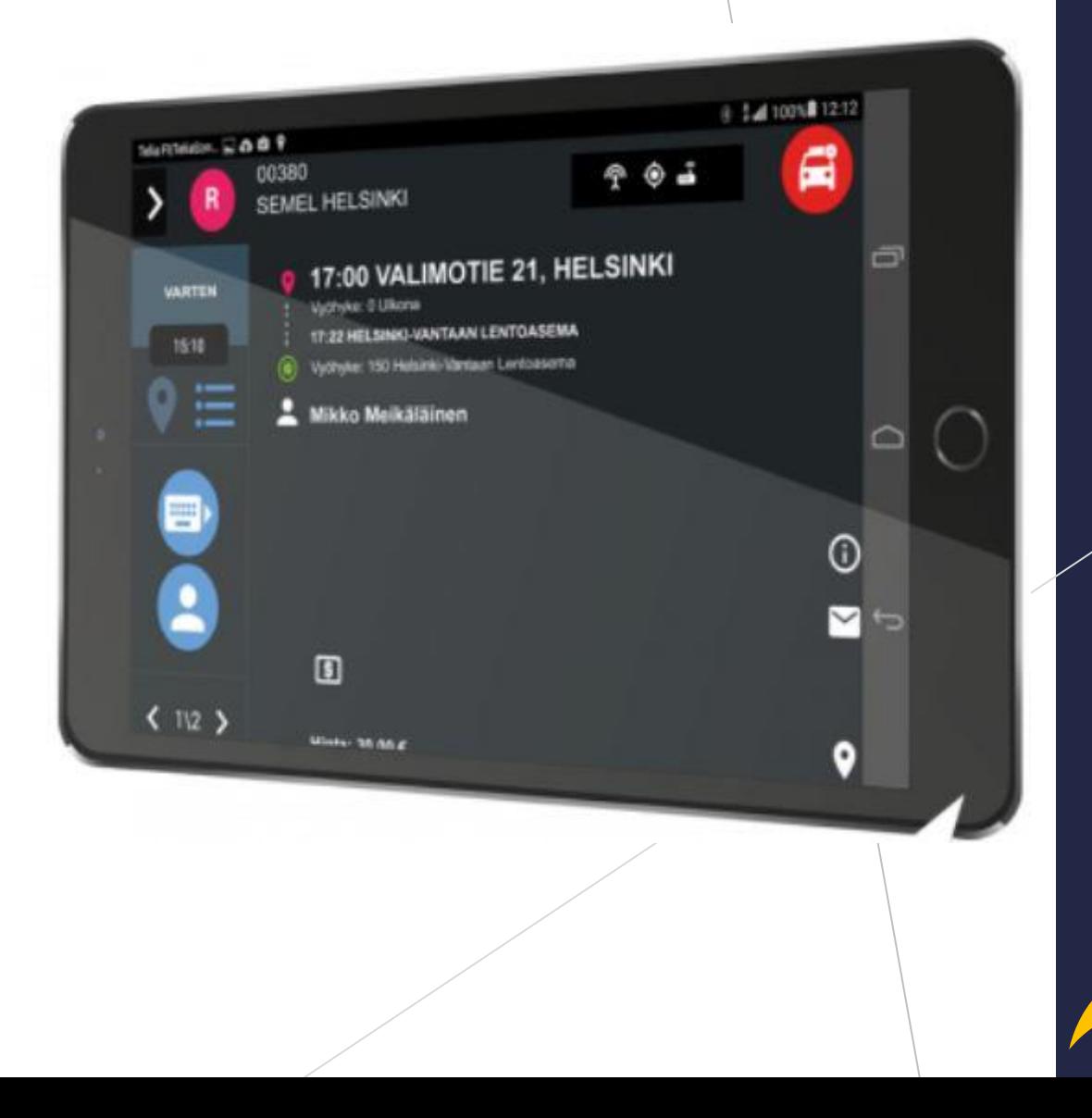

**Semel<sup>7</sup>** 

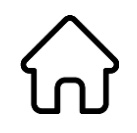

### **Käynnistä Semel Contact ohjelma painikkeella**

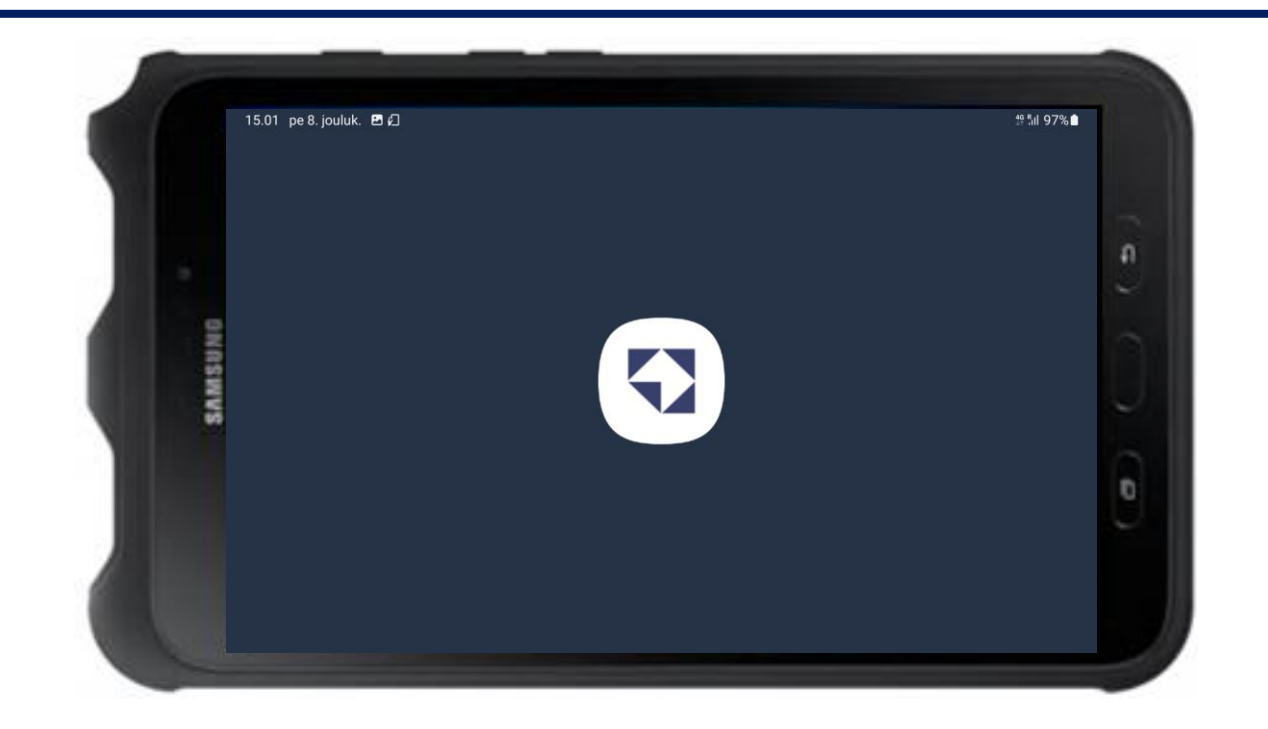

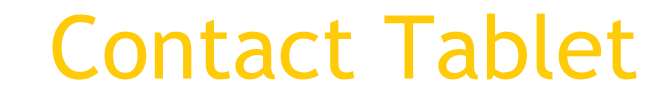

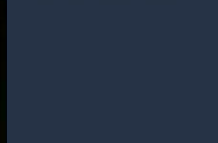

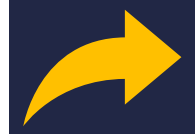

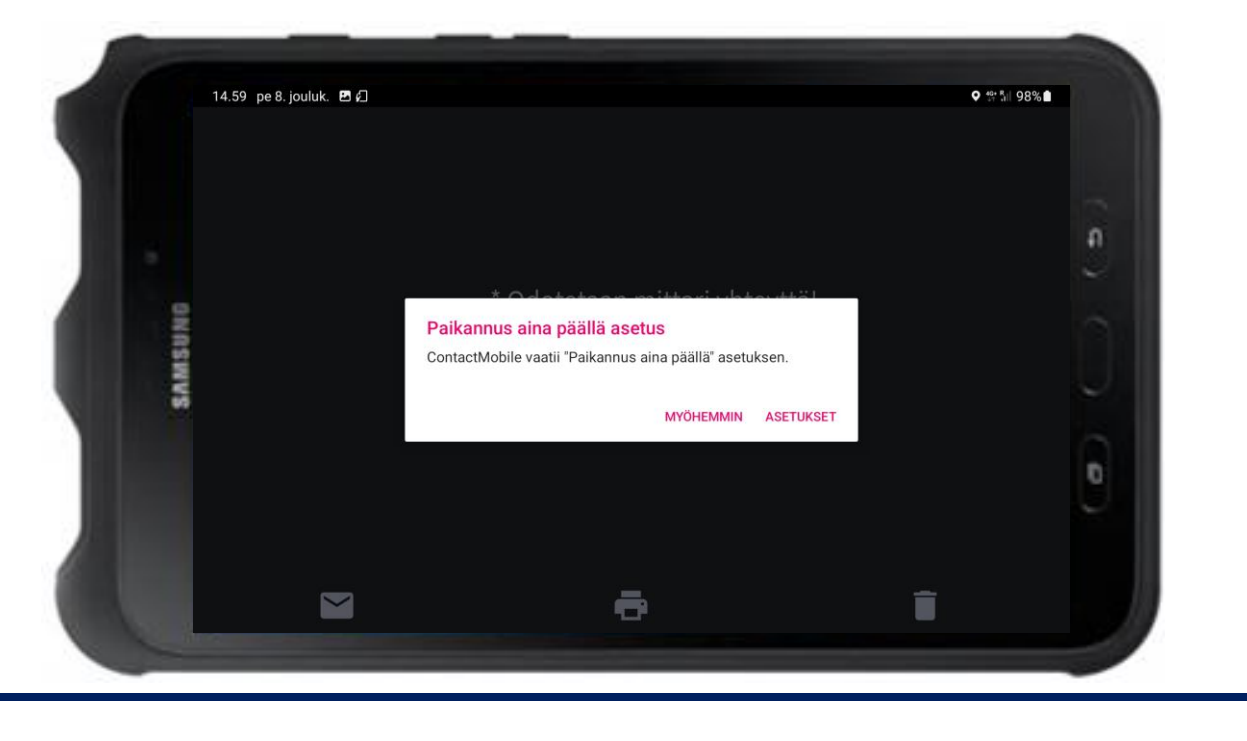

**Siirry eteenpäin painikkeella "ASETUKSET"**

## Contact Tablet

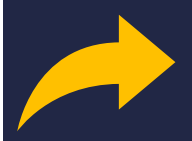

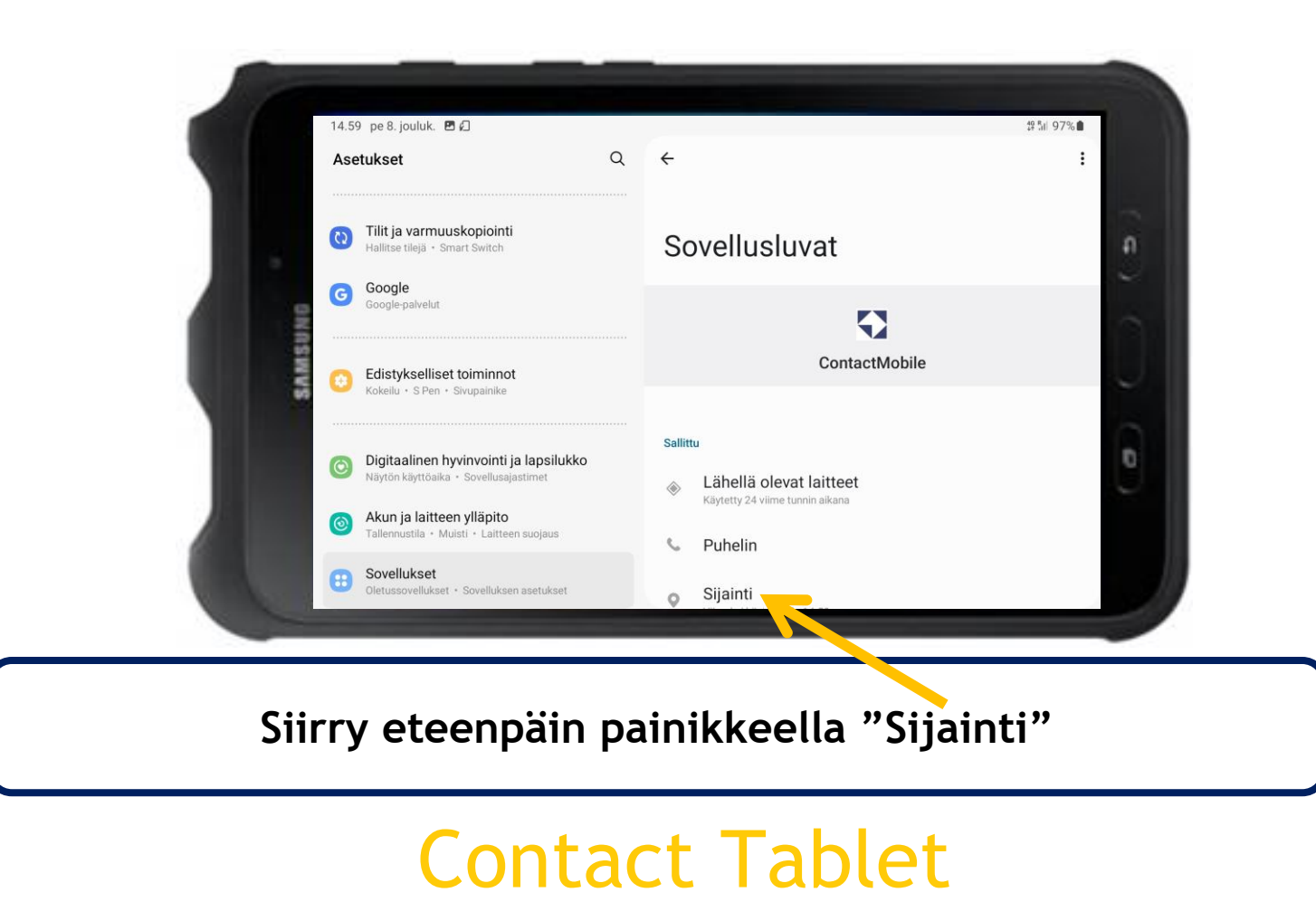

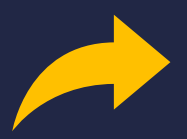

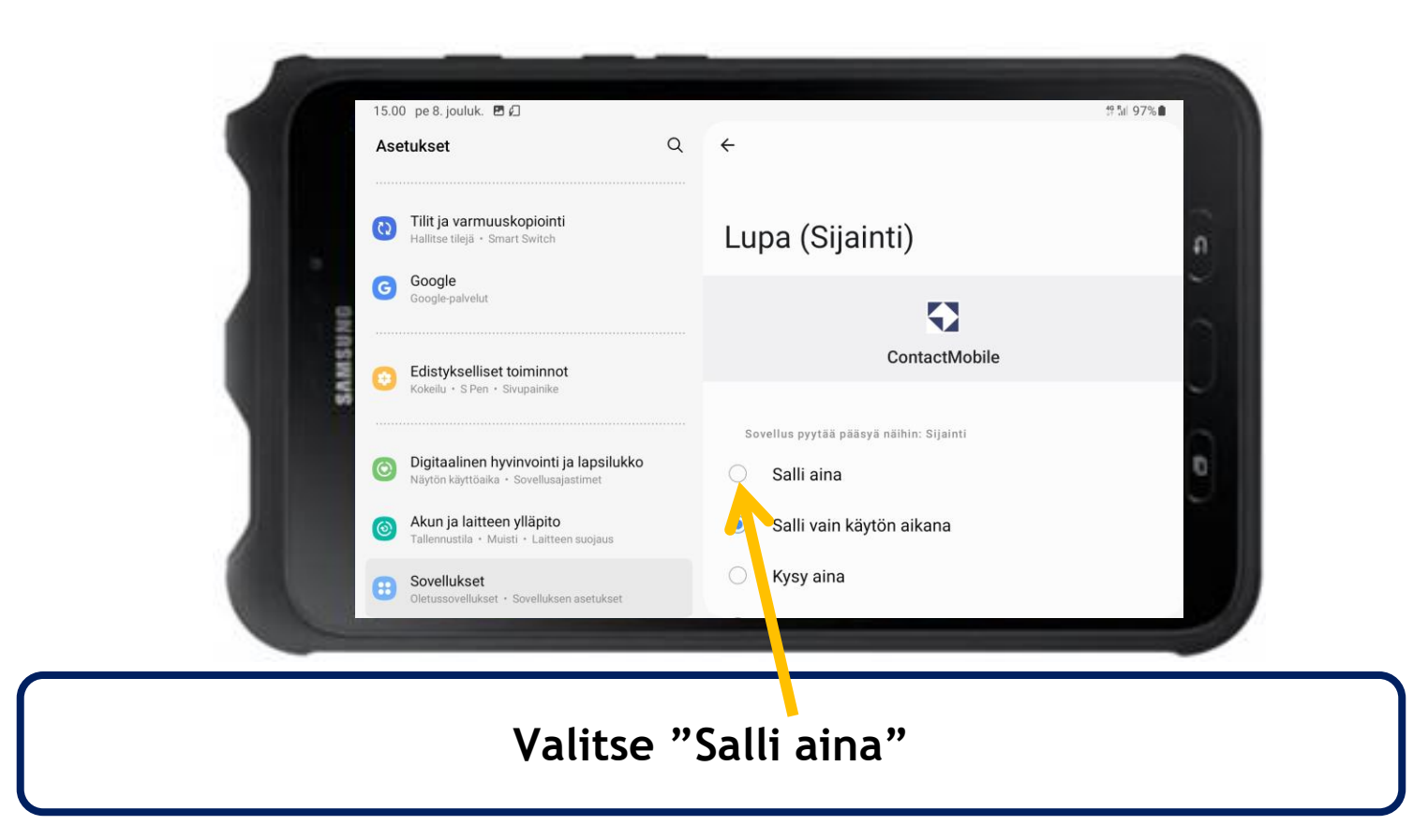

## Contact Tablet

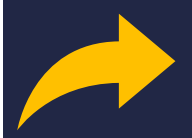

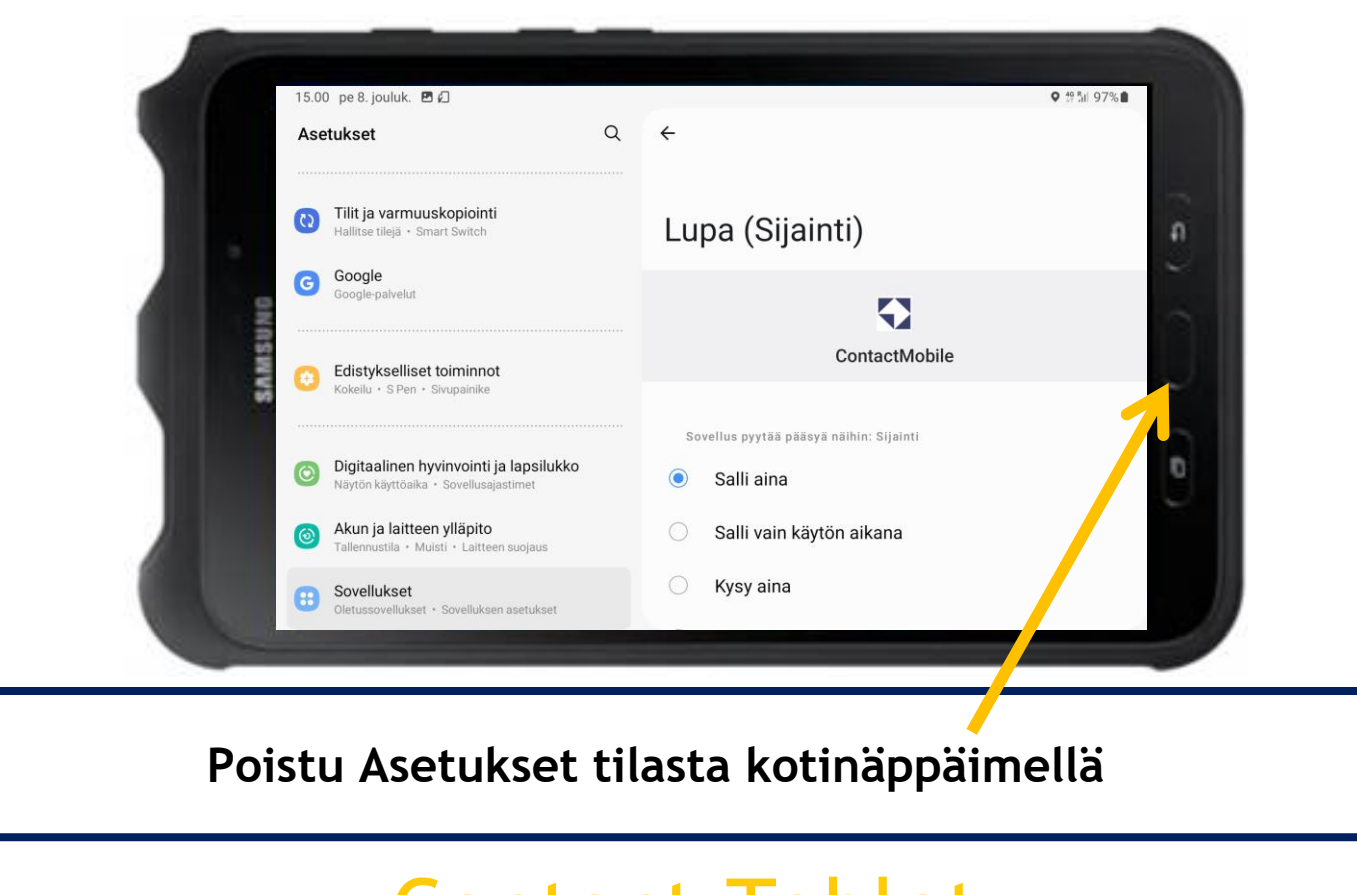

# Contact Tablet

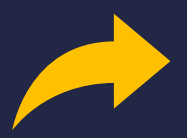

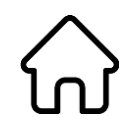

### **Käynnistä Semel Contact ohjelma painikkeella**

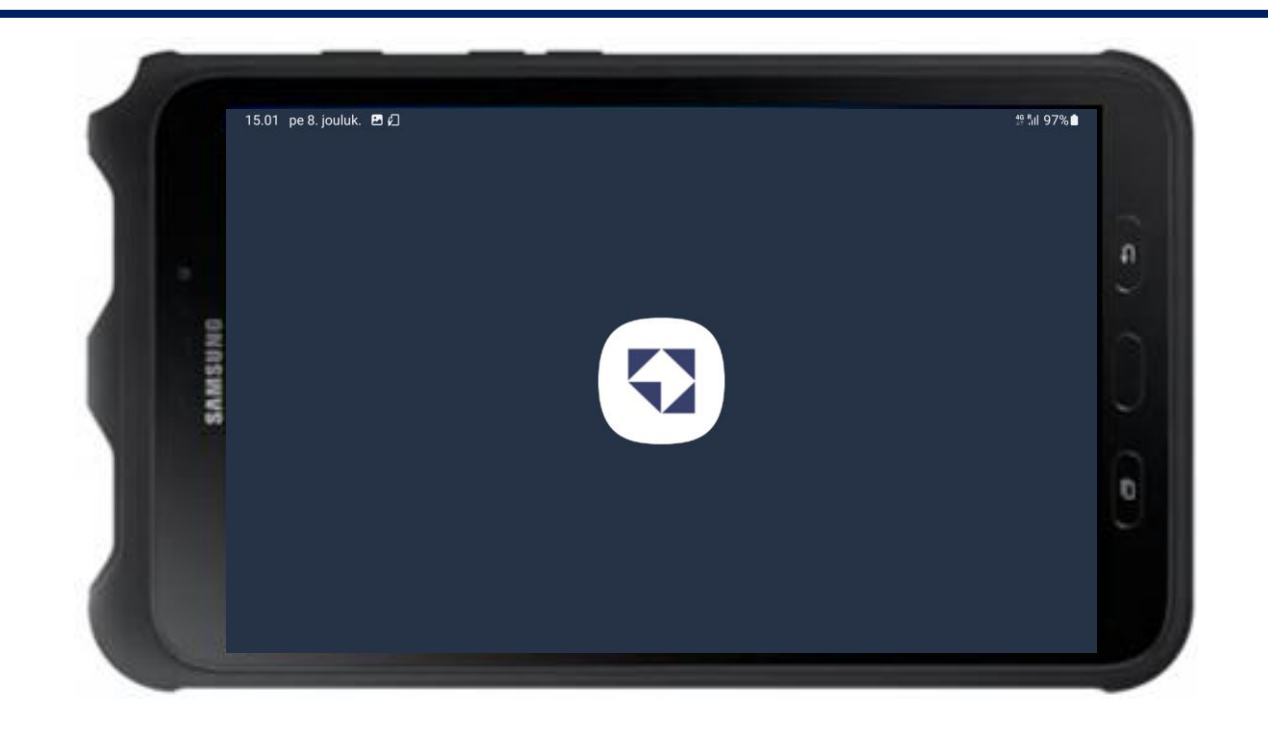

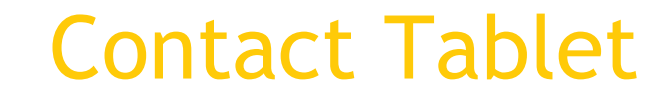

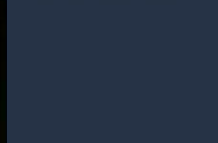

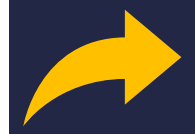

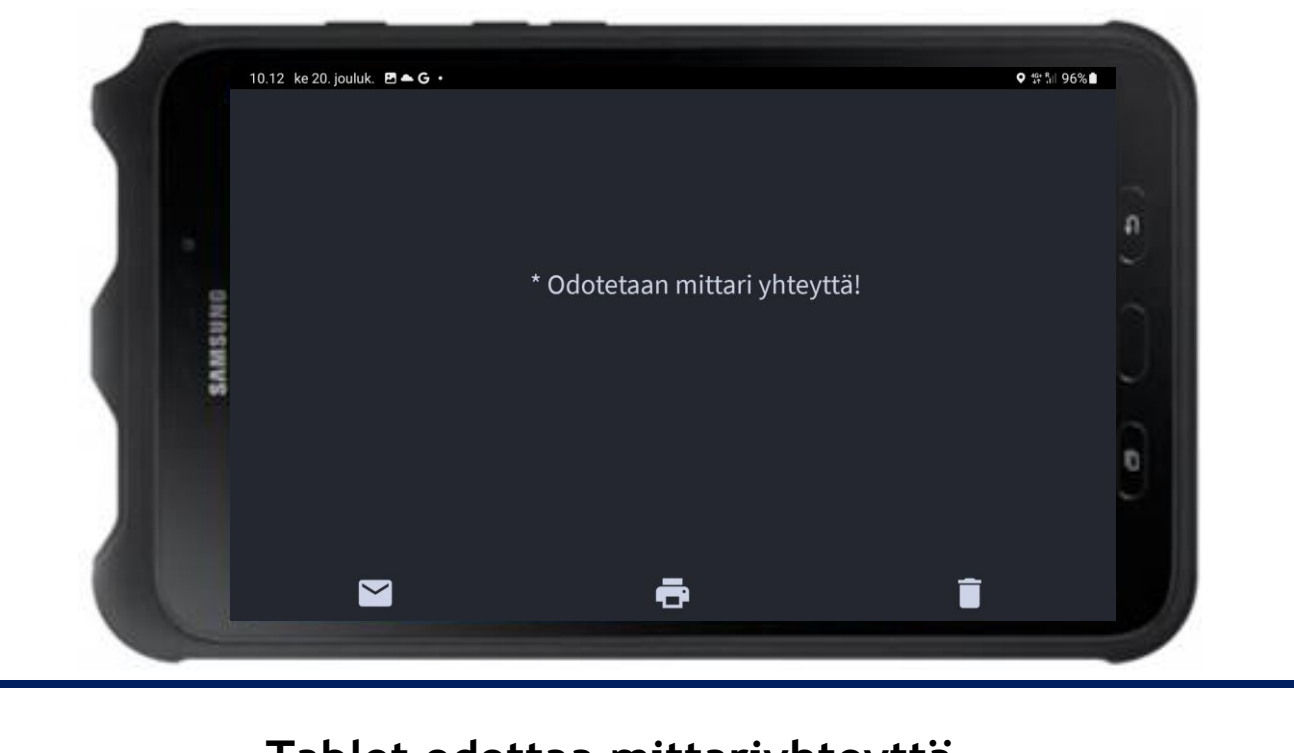

**Tablet odottaa mittariyhteyttä**

# Contact Tablet

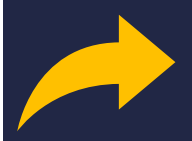

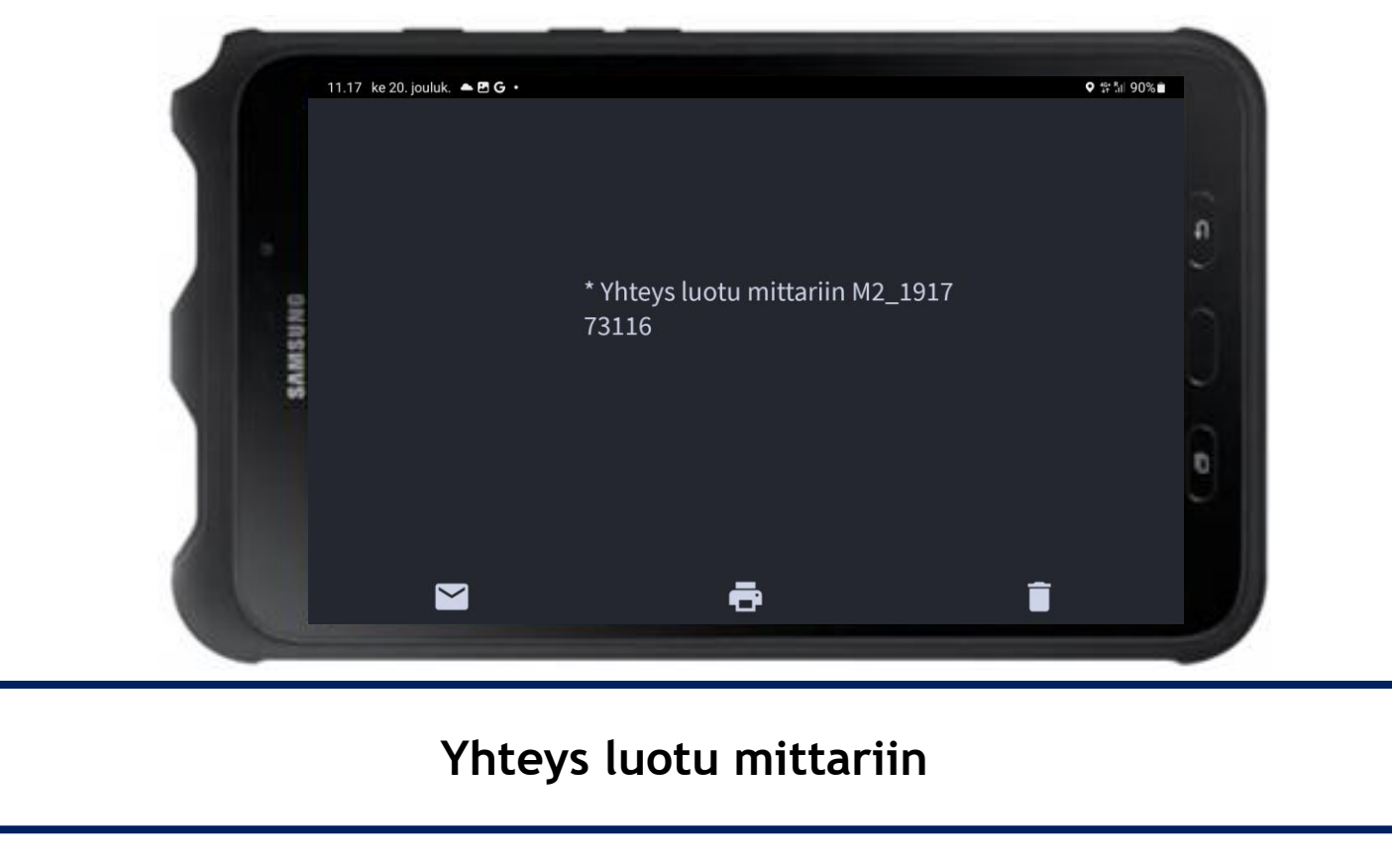

# Contact Tablet

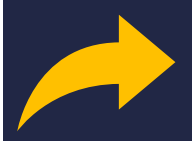

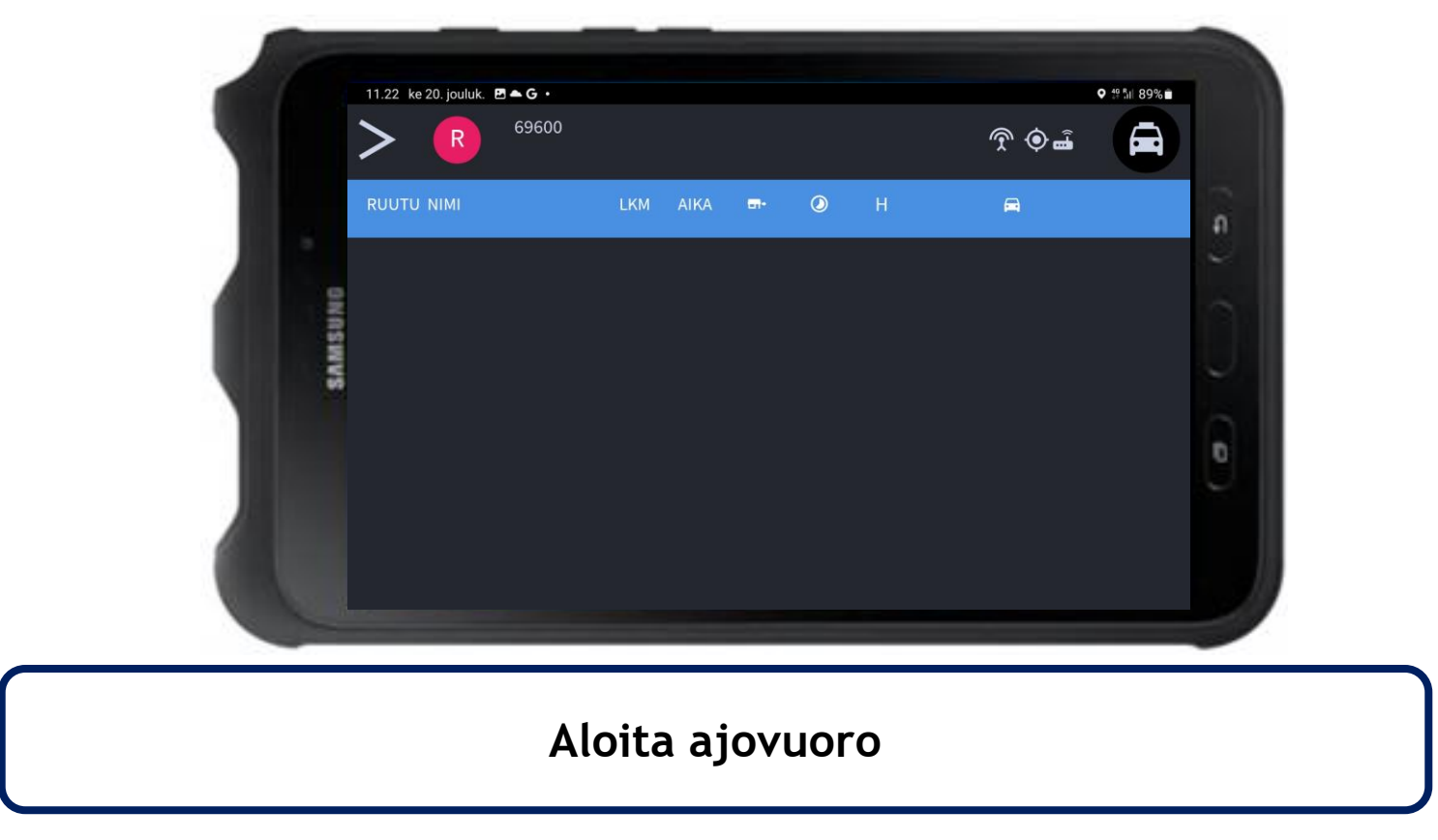

## Contact Tablet